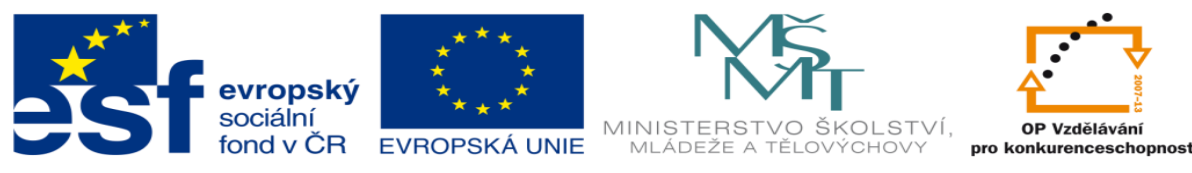

# **DUM 15 téma: Sekvenční řetězec – výklad**

### **ze sady: 01 PLC technika**

### **ze šablony: 02 Automatizační technika II**

#### **Určeno pro 3. ročník**

**vzdělávací obor: 26-41-M/01 Elektrotechnika ŠVP automatizační technika Vzdělávací oblast: odborné vzdělávání**

**Metodický list/anotace: viz. VY\_32\_INOVACE\_02115ml.pdf**

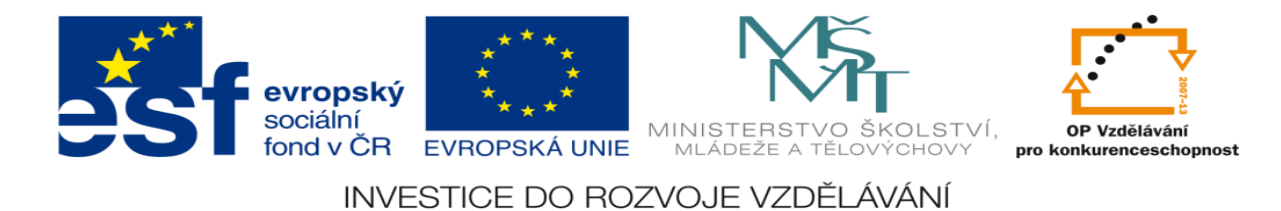

# **Sekvenční řetězec – výklad**

# **Výklad bude realizován pomocí řešení vzorové úlohy**

## **Zadání vzorové úlohy:**

Navrhněte program pro řízení činnosti 4 pneumatických pístů. Písty se mají pohybovat podle zadaného pracovního cyklu. Jelikož je ve stavové tabulce velké množství sporných řádků a úlohu nelze řešit metodou SET a RESET musíme pro řešení této úlohy použít metodu sekvenčního řetězce. Tato technologie je z důvodů BOZP vybavena tlačítky START a STOP. Tyto tlačítka jsou umístěna na rychlých vstupech S31.0 ÷ S31.3.

# **Úkoly:**

- 1.) Nakreslete pneumatické schéma obvodu.
- 2.) Nakreslete elektrické schéma obvodu.
- 3.) Určete počet vstupů a výstupů.
- 4.) Přiřaďte jim log. 1 nebo 0.
- 5.) Sestavte stavovou tabulku.
- 6.) Zvýrazněte v ní sporné řádky
- 7.) Nakreslete obecné schéma logického obvodu.
- 8.) Sestavte sekvenční řetězec.

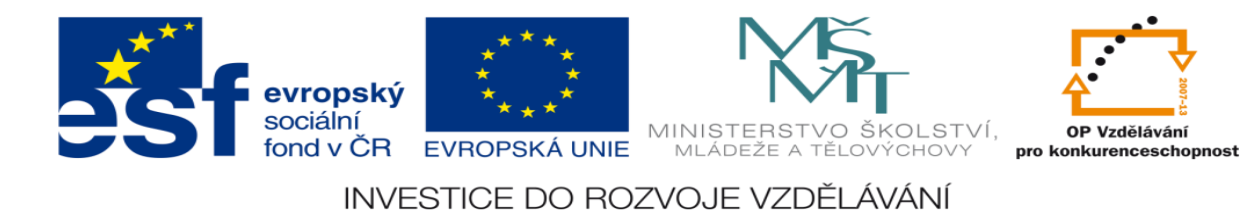

## **Zadané hodnoty:**

1.) písty: první píst je dvojčinný

druhý píst je dvojčinný

třetí píst je dvojčinný

čtvrtý píst je jednočinný

2.) pneumatické elektromagneticky ovládané ventily

dvojčinné písty jsou řízeny bistabilními pěticestnými dvoupolohovými elektromagneticky ovládanými ventily

jednočinné písty jsou řízeny monostabilními pěticestnými dvoupolohovými elektromagneticky ovládanými ventil

3.)zadaný pracovní cyklus:

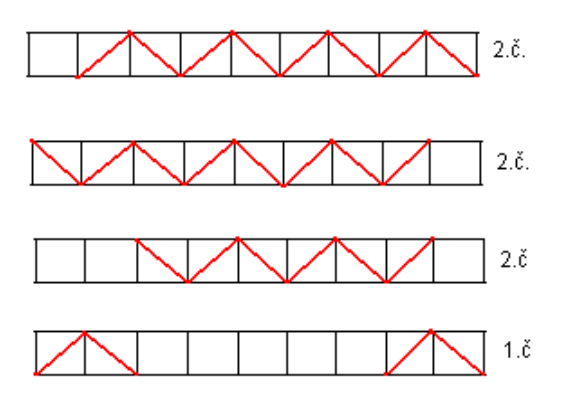

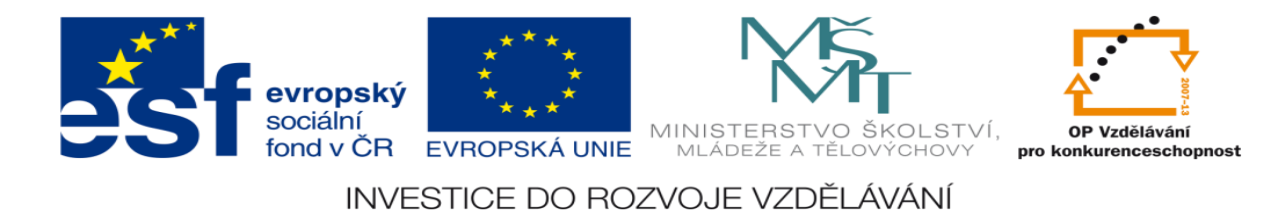

# **Vypracování:**

## 1.) Nakreslete pneumatické schéma obvodu.

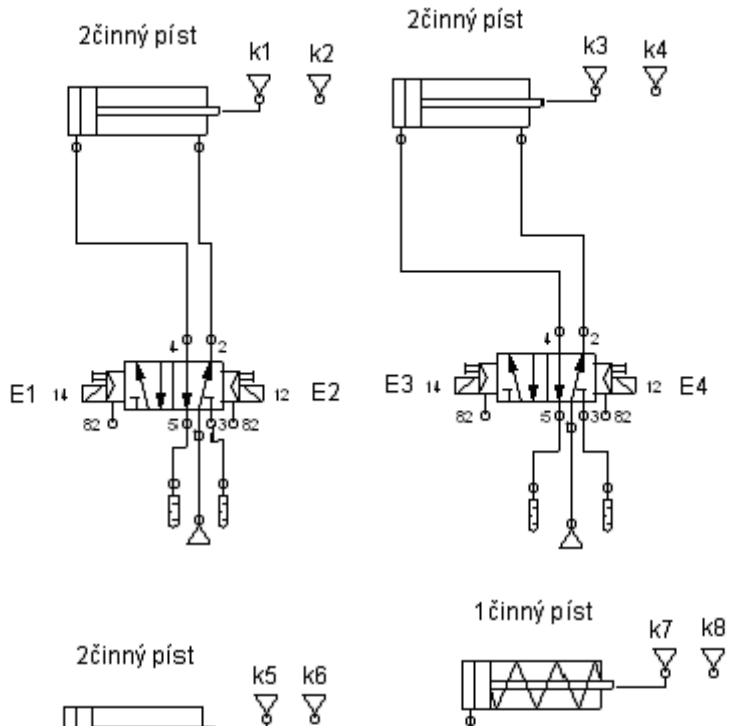

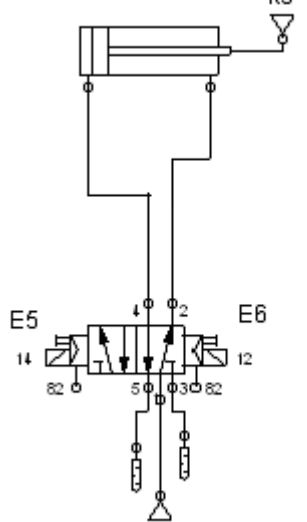

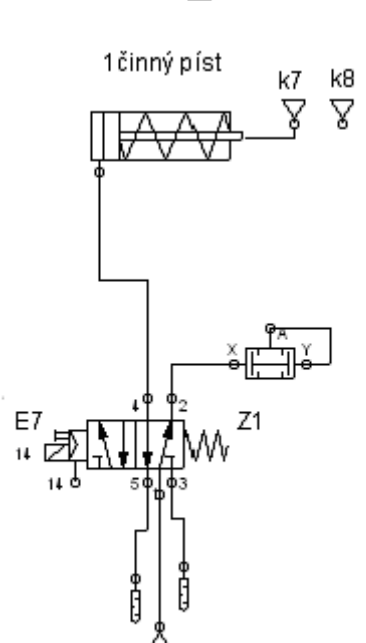

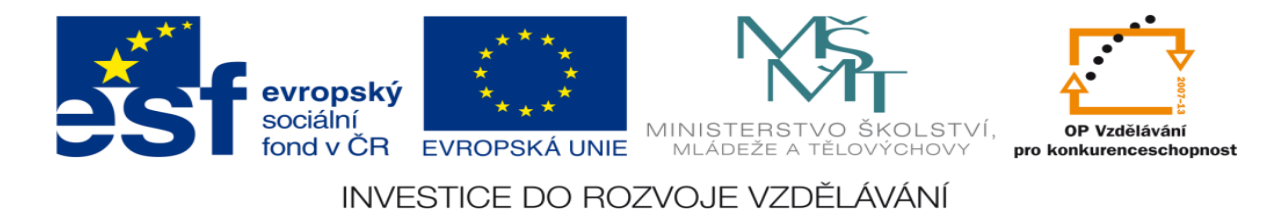

## 2.) Nakreslete elektrické schéma obvodu.

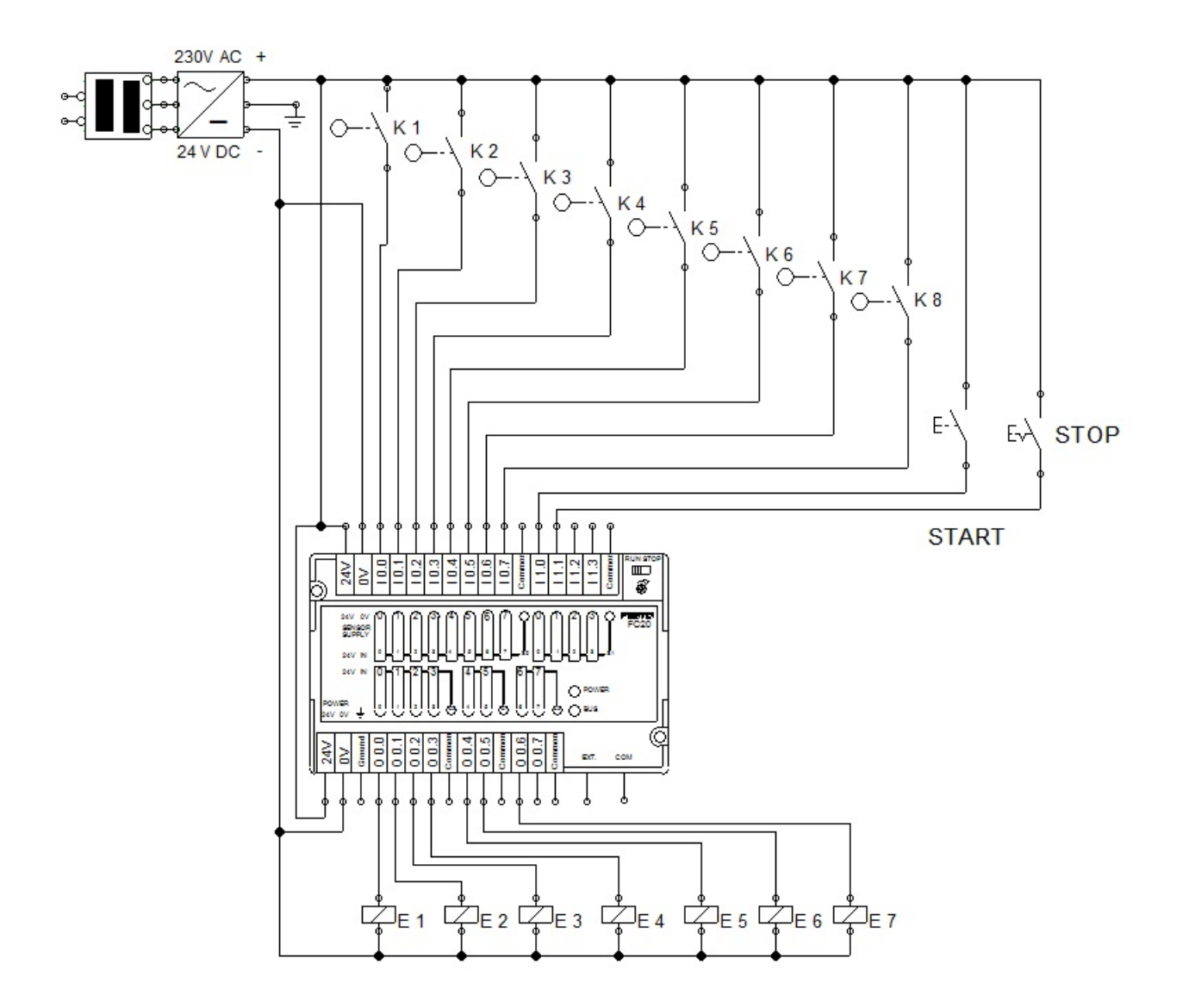

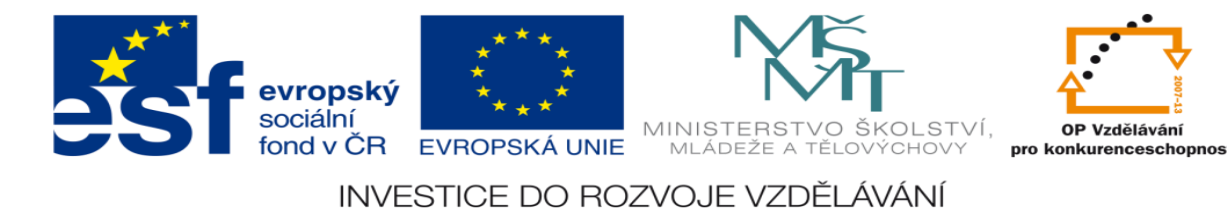

3.) Určete počet vstupů a výstupů.

10 Vstupů: k1, k2, k3, k4, k5, k6, k7, k8, START, STOP 7 Výstupů: E1, E2, E3, E4, E5, E6, E7

4.) Přiřaďte jim log. 1 nebo 0.

k1, k2, k3, k4, k5, k6, k7, k8= 1 koncový doraz je sepnut

k1, k2, k3, k4, k5, k6, k7, k8 = 0 koncový doraz není sepnut

START, STOP = 1 tlačítko je sepnuto

START, STOP = 0 tlačítko není sepnuto

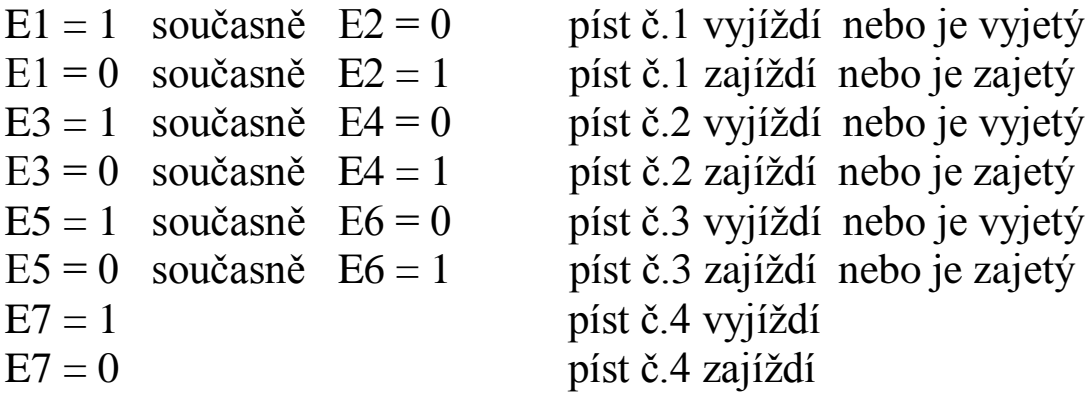

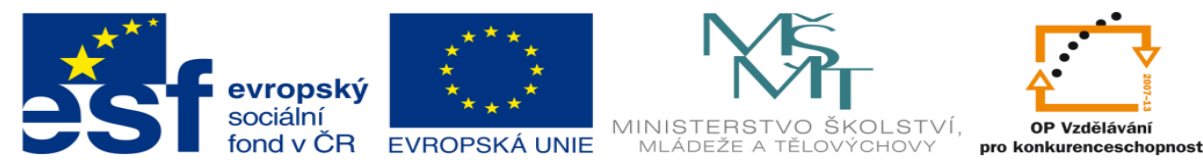

## 5.) Sestavte stavovou tabulku.

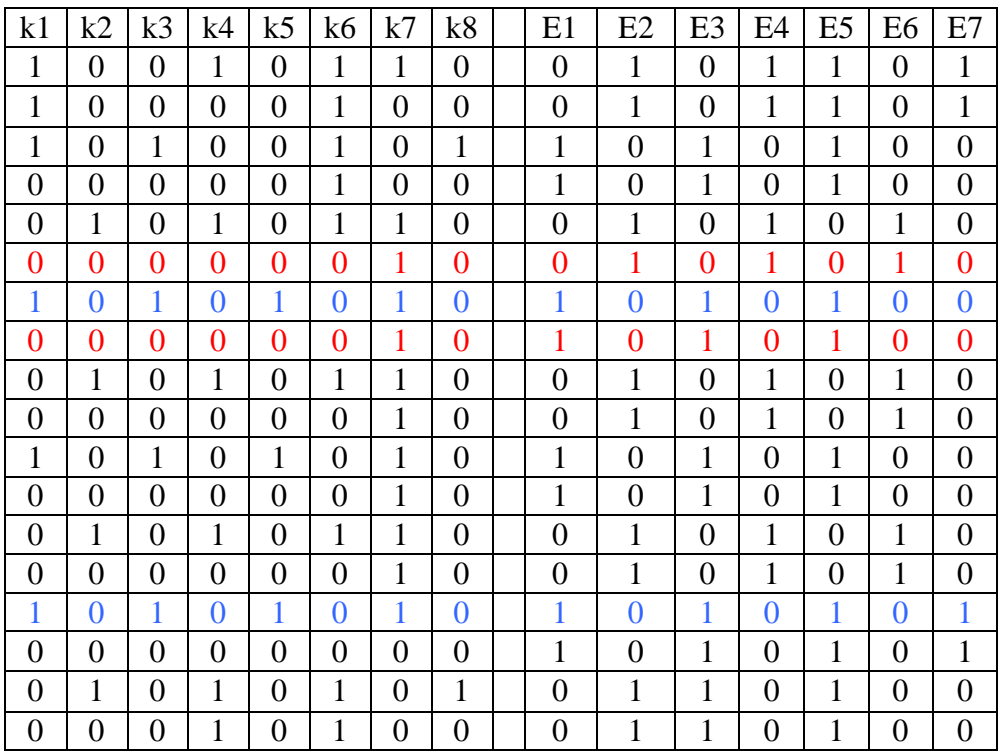

6.) Zvýrazněte v ní sporné řádky

Viz.: bod 5) barevně ve stavové tabulce

7.) Nakreslete obecné schéma logického obvodu.

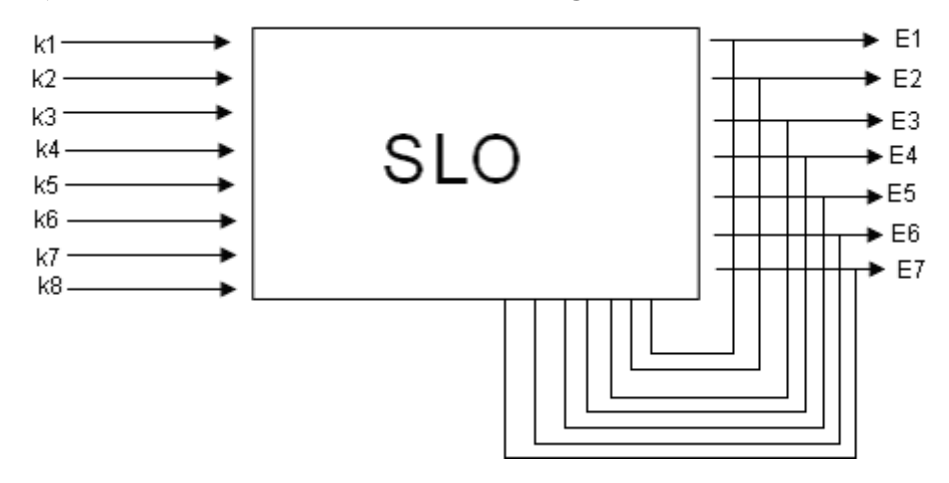

8.) Sestavte sekvenční řetězec.

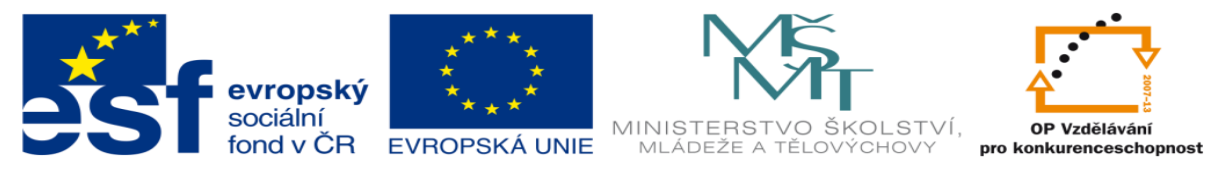

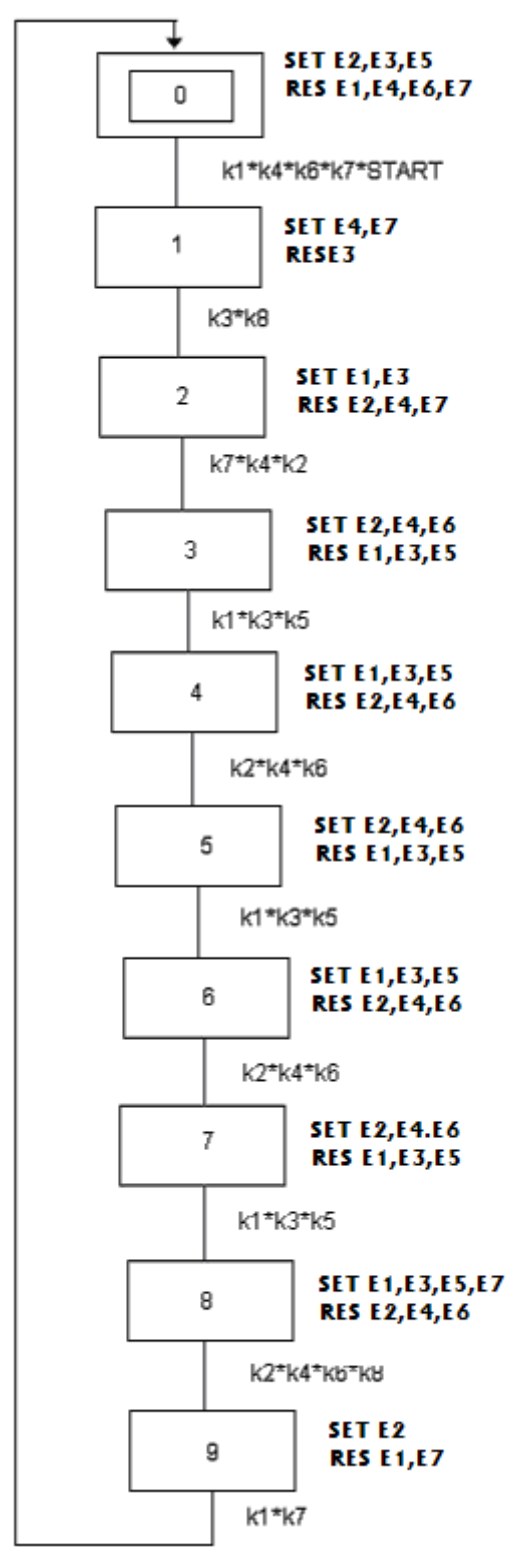

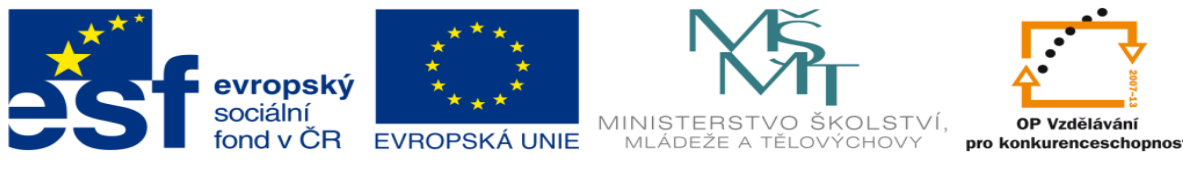

## **LITERATURA:**

Branislav Lacko, Ladislav Maixner, Pavel Beneš, Ladislav Šmejkal: Automatizace a automatizační technika I.,Computer Press Praha , 2000

Zdeněk Brýdl, Rudolf Voráček, Luděk Kohout, Ladislav Šmejkal : Automatizace a automatizační technika II.,Computer Press Praha , 2005

Chlebný: Automatizace a automatizační technika III.,Computer Press Praha , 2009

Karel Svoboda, Miloš Lauer, František Oplatek, Ladislav Šmejkal: Automatizace a automatizační technika IV.,Computer Press Praha , 2000

A.Maršík, M.Kubičík: Automatizace, SNTL Praha, 1980

Ladislav Šmejkal: PLC a automatizace 1. a 2. díl, BEN Praha, 2008

Řízení a regulace pro strojírenství a mechatroniku: Dietmar Schmid a kol. , Europa-Sobotáles Praha, 2005

Průmyslová elektronika a informační technologie: Heinz Haberle a kol., Europa-Sobotáles Praha, 2003